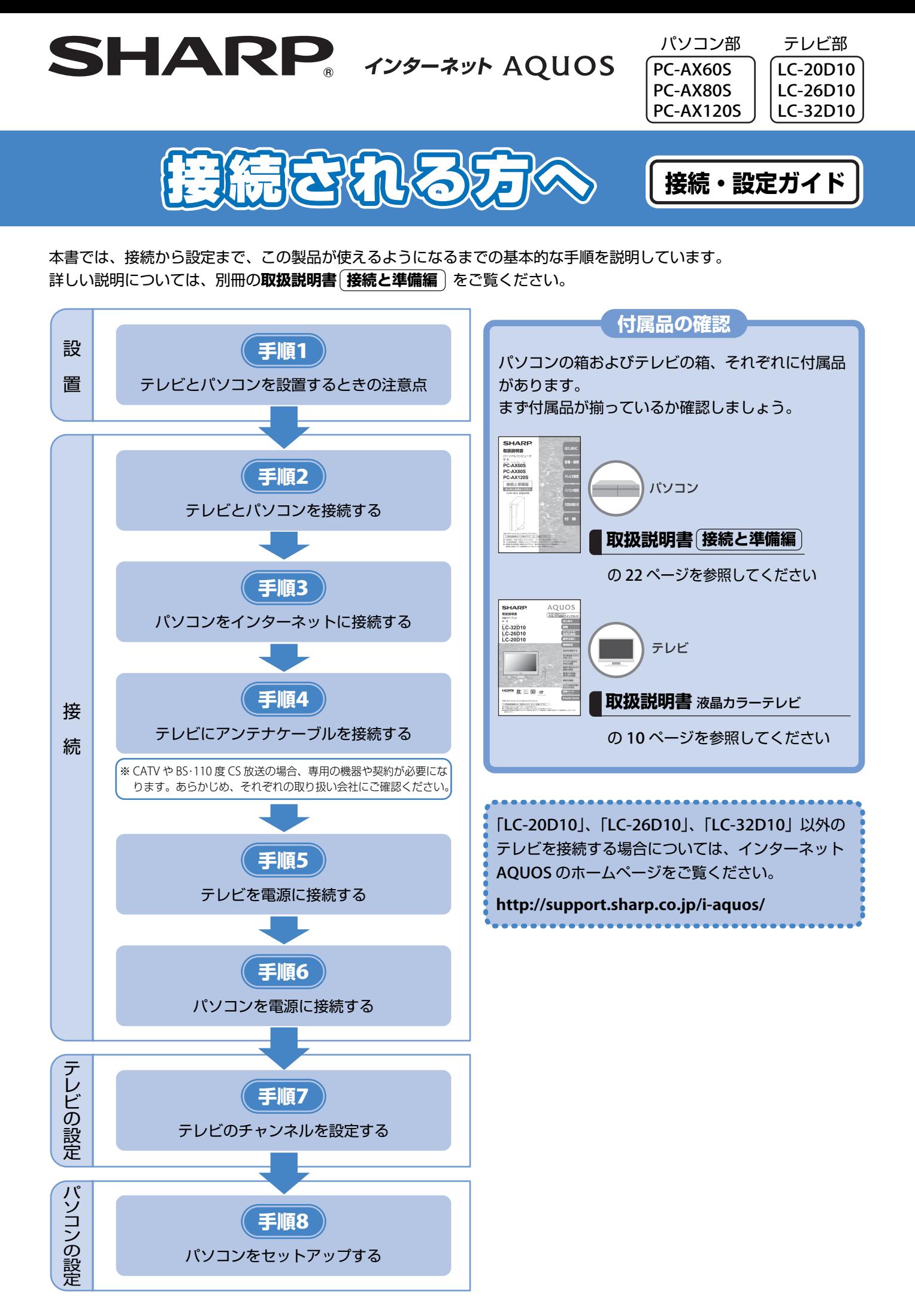

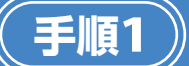

# テレビとパンコンを設置するときの注意点

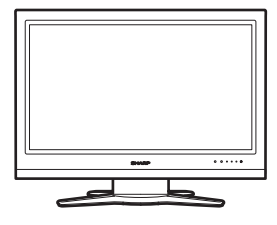

### テレビを台の上に置く場合

テレビの重さに耐える堅固なもので、かつ十分な幅と奥行のある、転倒しない台を使 用してください。

#### テレビを壁に掛けて使う場合

特別な技術が必要ですので、必ず専門の取付け工事業者にご依頼ください。お客さま ご自身による工事は一切行わないでください。

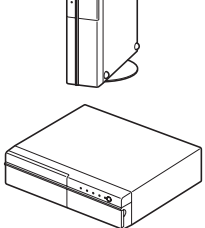

### パソコンを縦置きで使う場合

. . . . . . . . . . . . . . . .

必ず専用のスタンドを取り付けた状態で使用してください。 (**取扱説明書 接続と準備編** の 33 ページを参照してください。)

#### パソコンを横置きでラックに収納して使う場合

前面が開いているタイプをお使いください。前面に扉が付いているラックに収納する と、熱がこもって故障の原因になることがあります。また、パソコンの天面、側面、 後面はそれぞれ 10cm 以上空けて収納してください。パソコンの天面には物を置かな いでください。

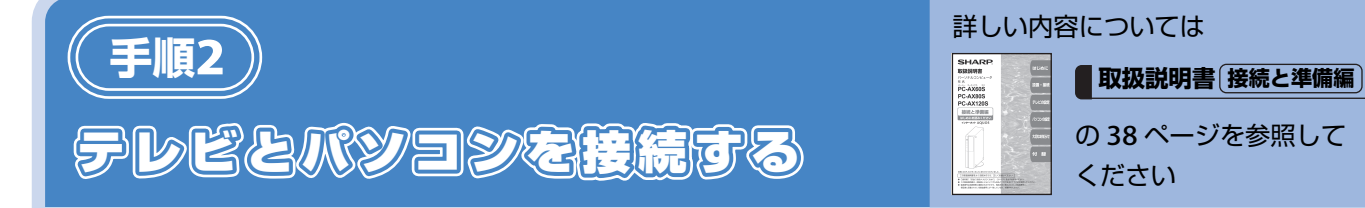

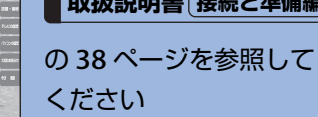

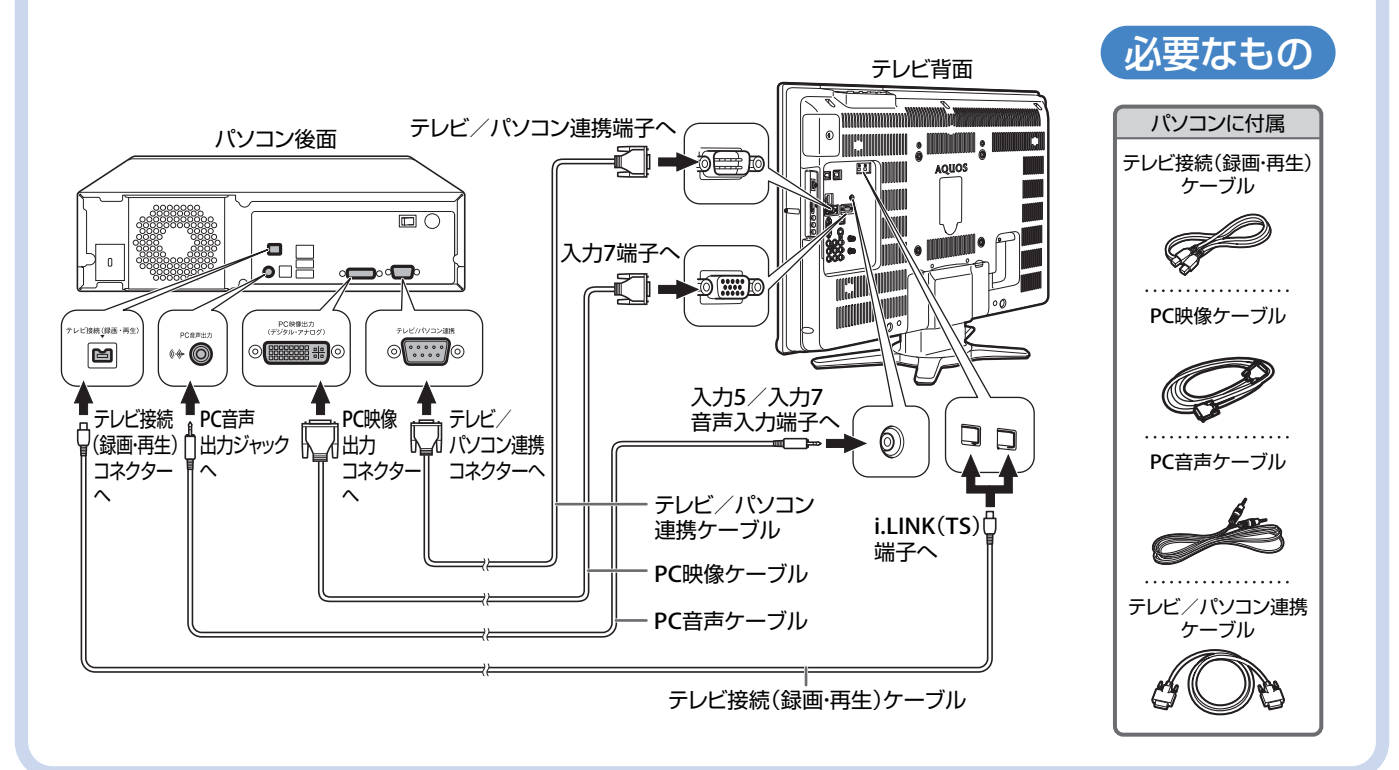

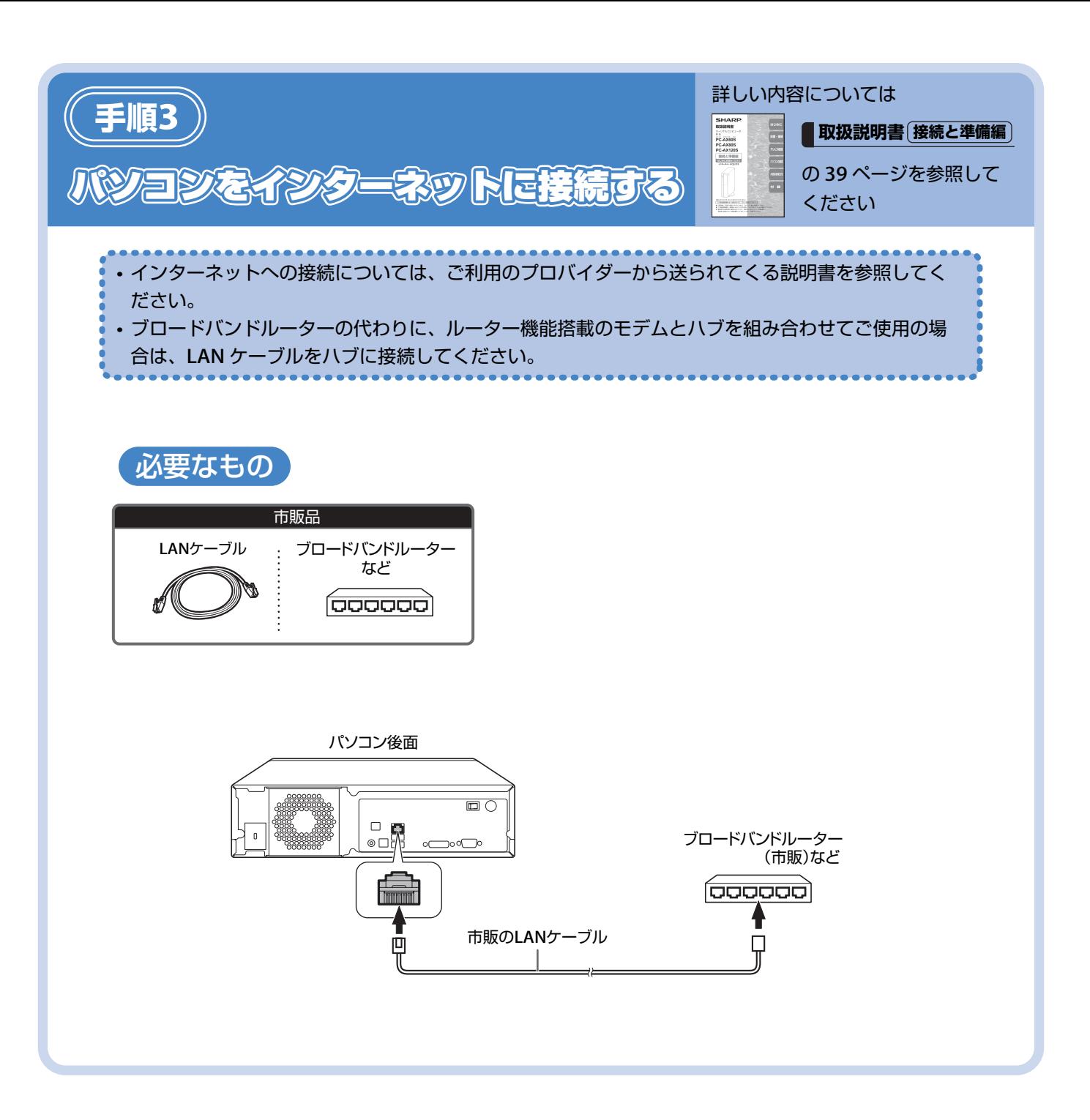

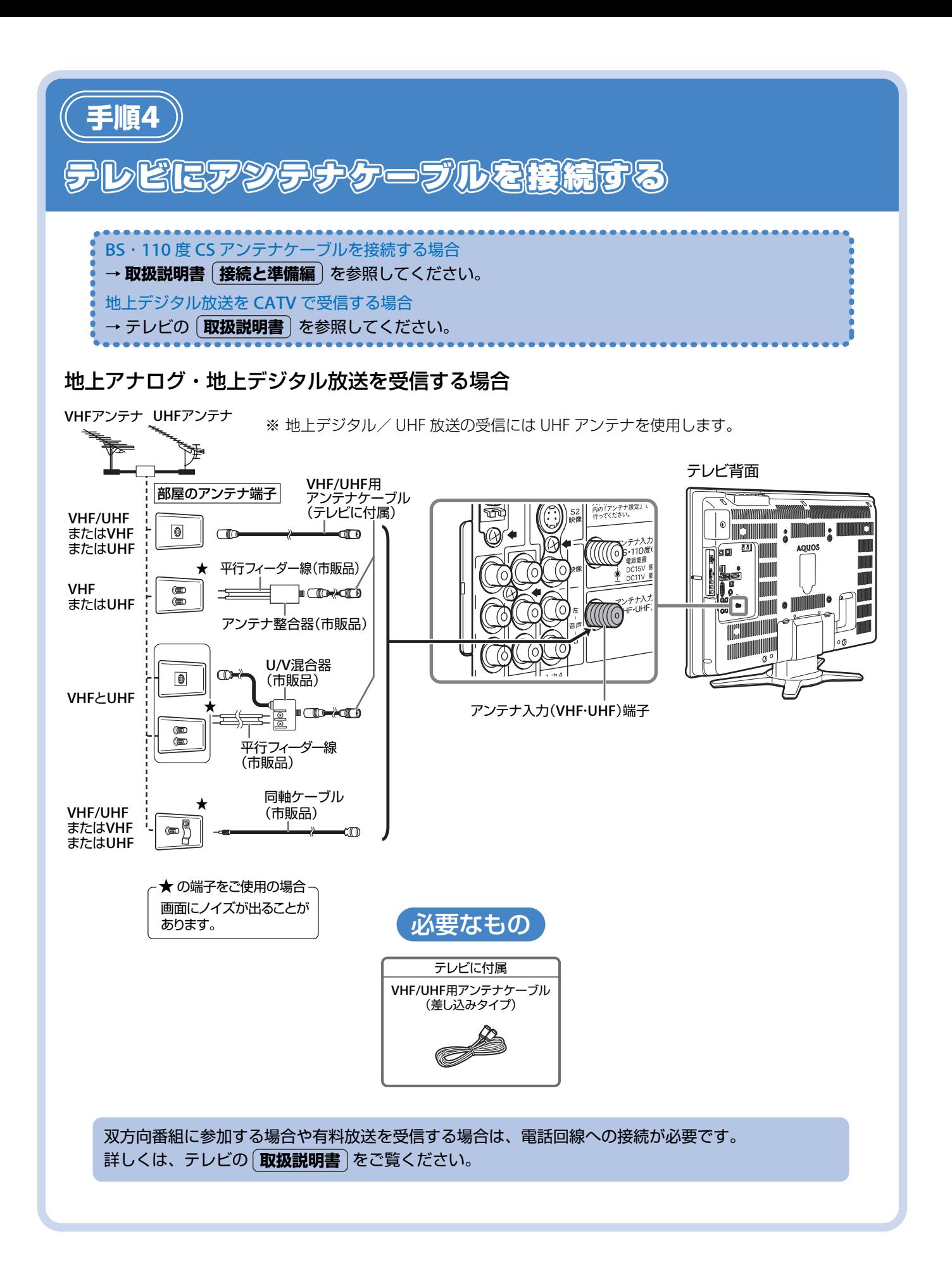

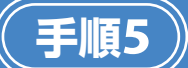

## テレビを電源に接続する

テレビに **B-CAS** カードを差し込む

詳しくは、テレビの 取扱説明書 の 57 ページを参照 してください

#### **LC-20D10**の場合

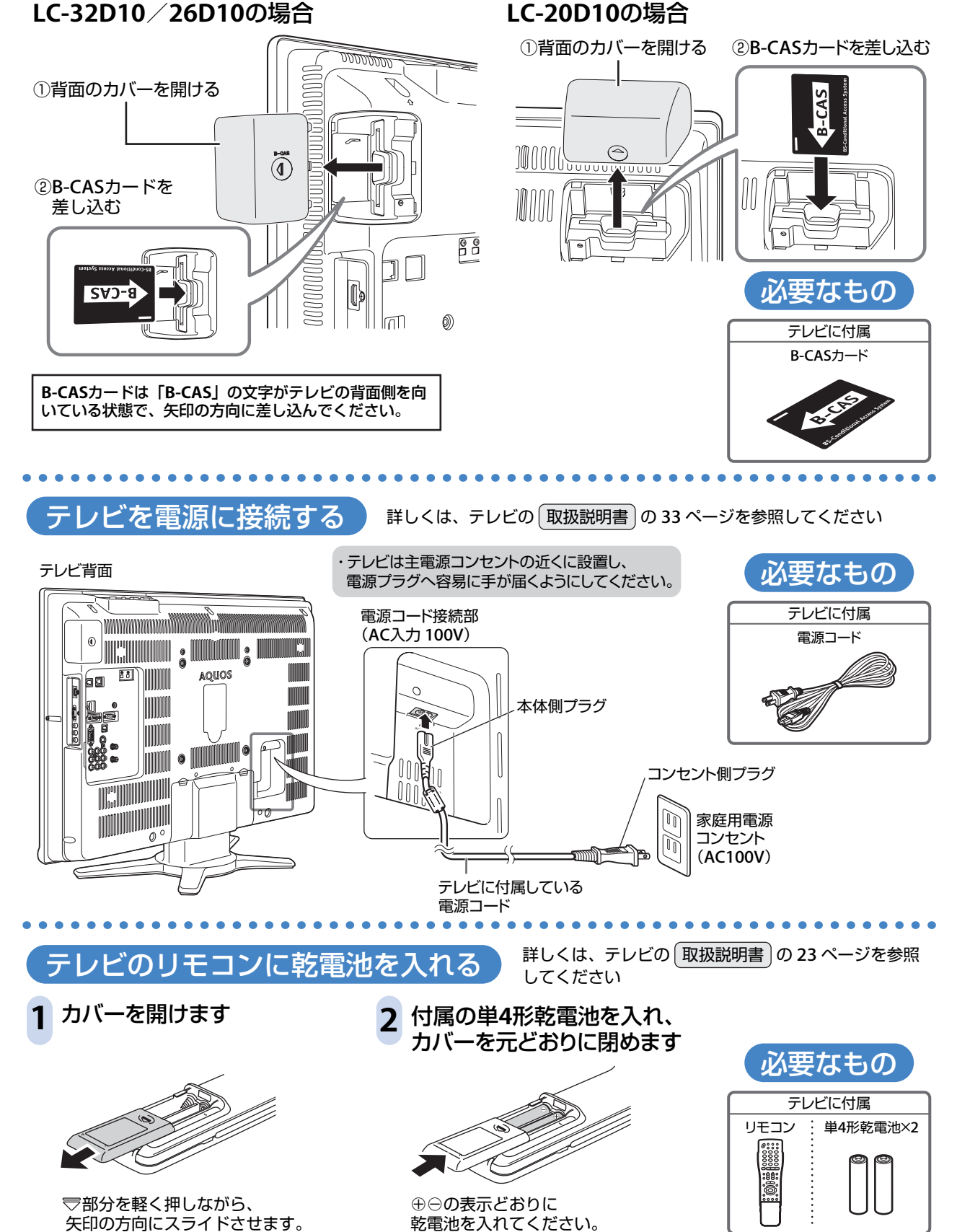

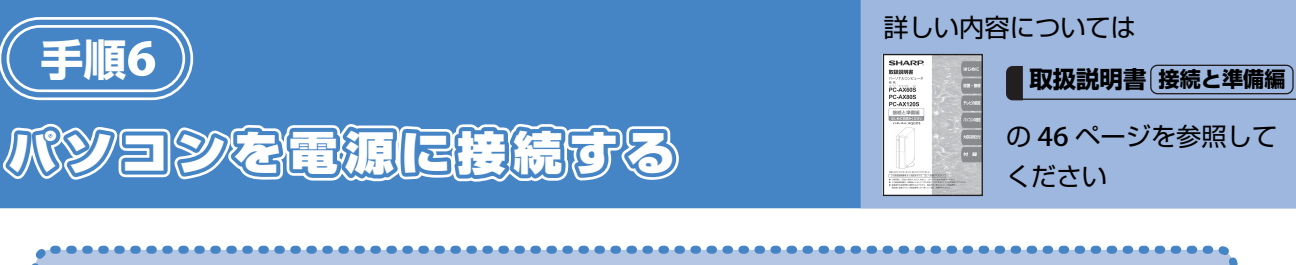

## 接続が終わるまでは、パソコンの主電源スイッチを「入」にしないでください。

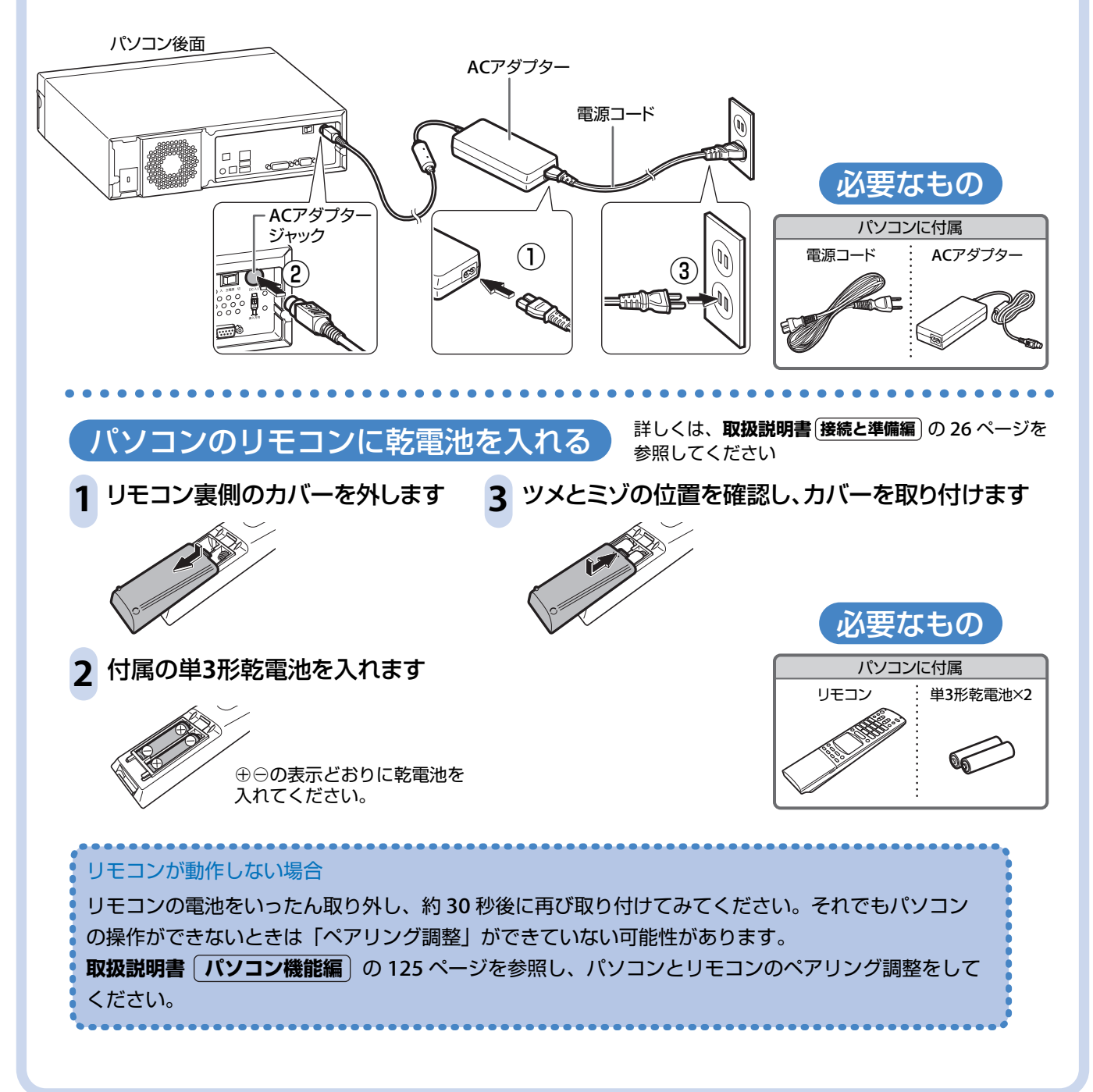

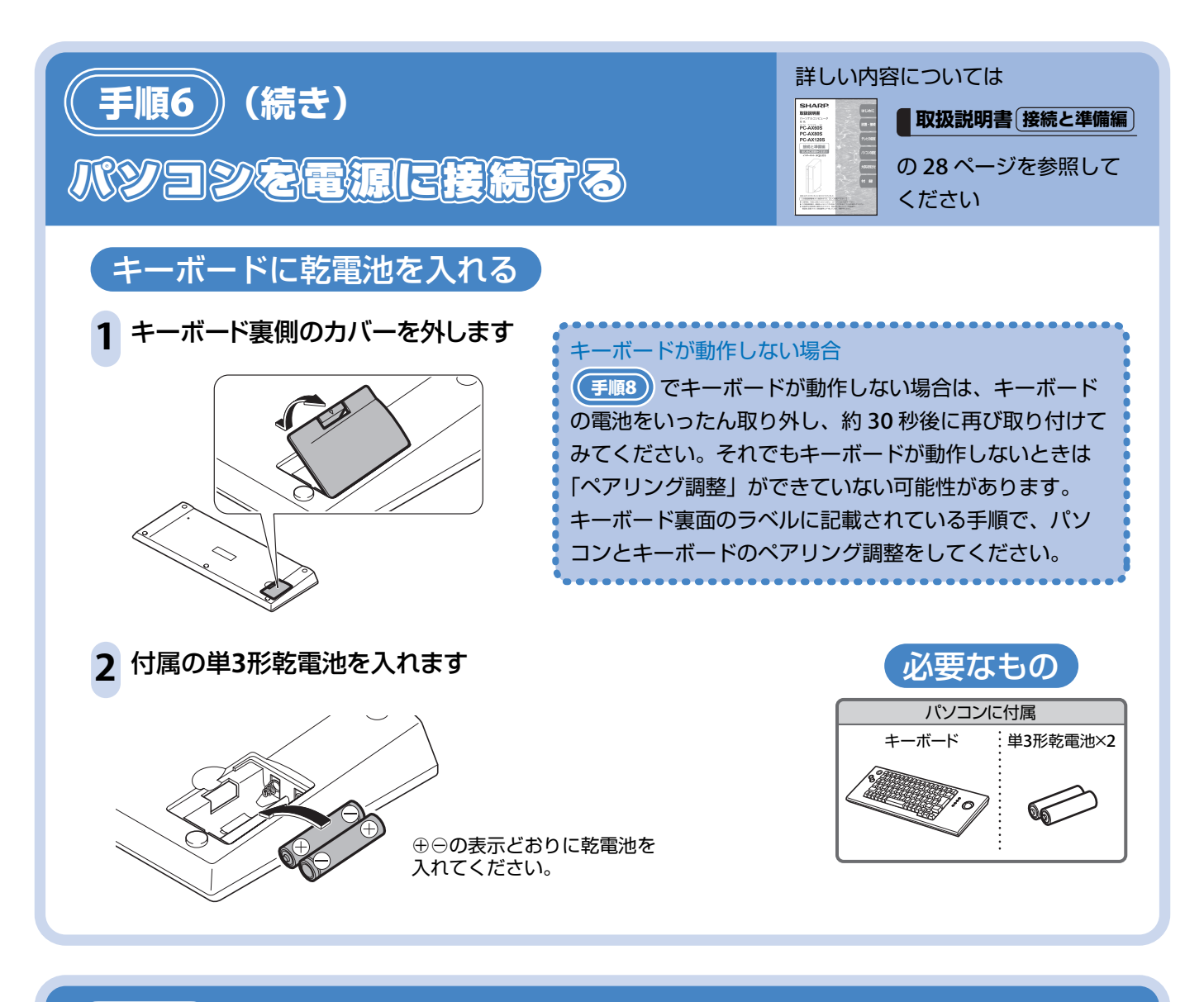

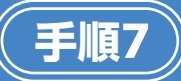

## テレビのチャンネルを設定する

### かんたん初期設定をする

テレビの **かんたん** !! **ガイド** の「テレビを見るためのかんたん初期設定」か、 テレビの **「取扱説明書** | の「テレビを見るためのかんたん初期設定 | (44 ページ) を参照してください。

#### 双方向通信の設定をする

デジタル放送の双方向番組に参加するため、テレビに電話線や LAN ケーブルを接続した場合は、下記の設定を 行ってください。

- テレビに電話回線を接続した場合は テレビの | **取扱説明書** | の「デジタル放送の双方向通信をするための設定をする」(66 ページ) を参照してく ださい。
- テレビに LAN ケーブルを接続した場合は テレビの 「取扱説明書」の「双方向通信を利用する| (171 ページ) を参照してください。

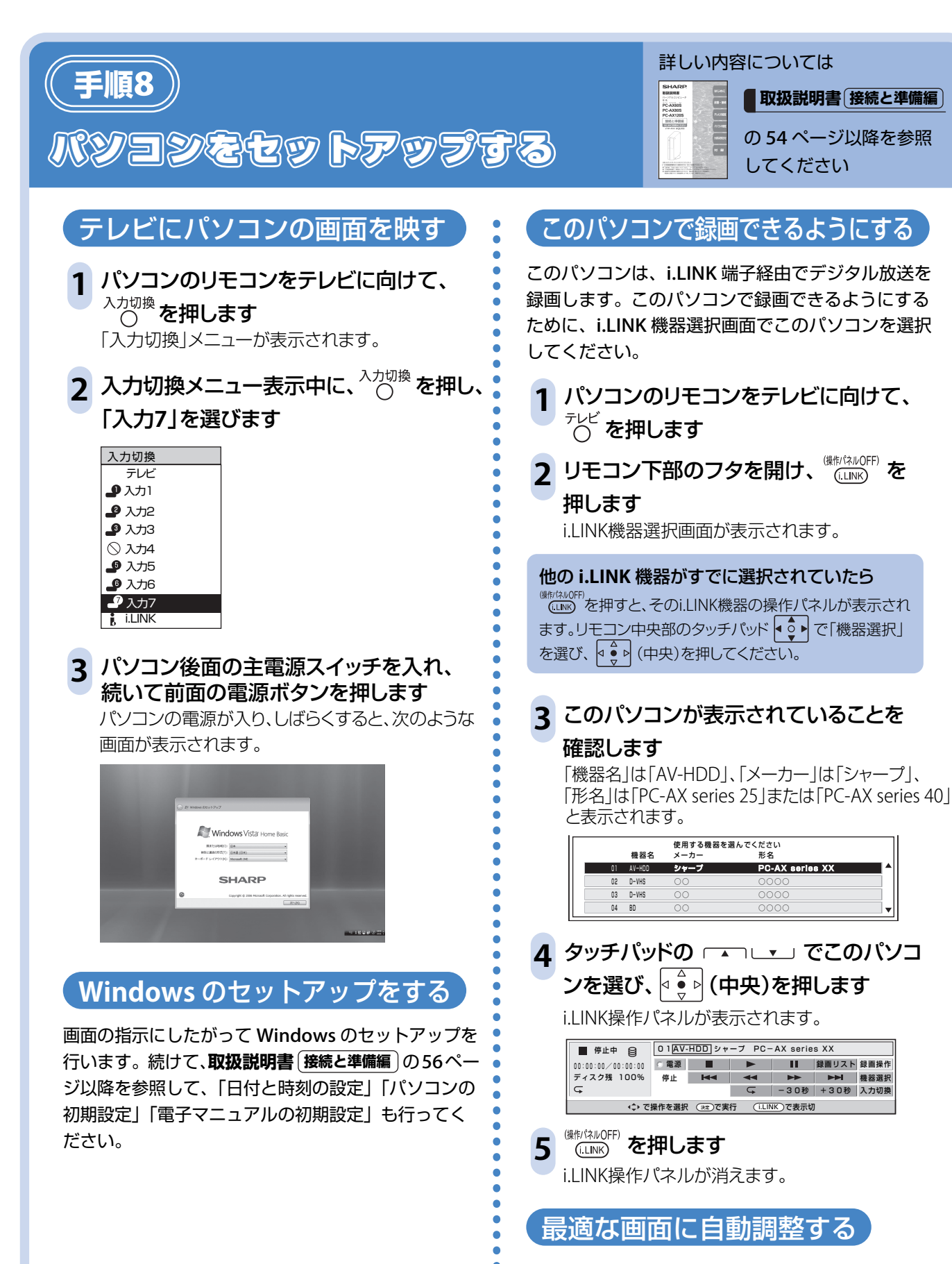

テレビの「自動同期調整」機能を使って、最適なパ ソコン画面を表示します。**取扱説明書 接続と準備編** の 68 ページを参照して、調整してください。